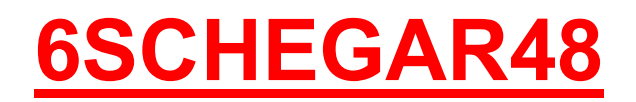

# Itaca - Giava - Madeira Solar **CONDENSING GAR**

### IT - ATTENZIONE

Scheda ricambio per caldaie omologate GAR dotate di PRESSOSTATO ARIA e NON compatibile con le versioni precedenti

### DE - WICHTIG

Feuerungsautomat für Gas-Brennwertgeräte MIT LUFTDRUCKSCHALTER nach der GAR-Richtlinie. NICHT mit vorherigen Ausführungen kompatibel kompatibel.

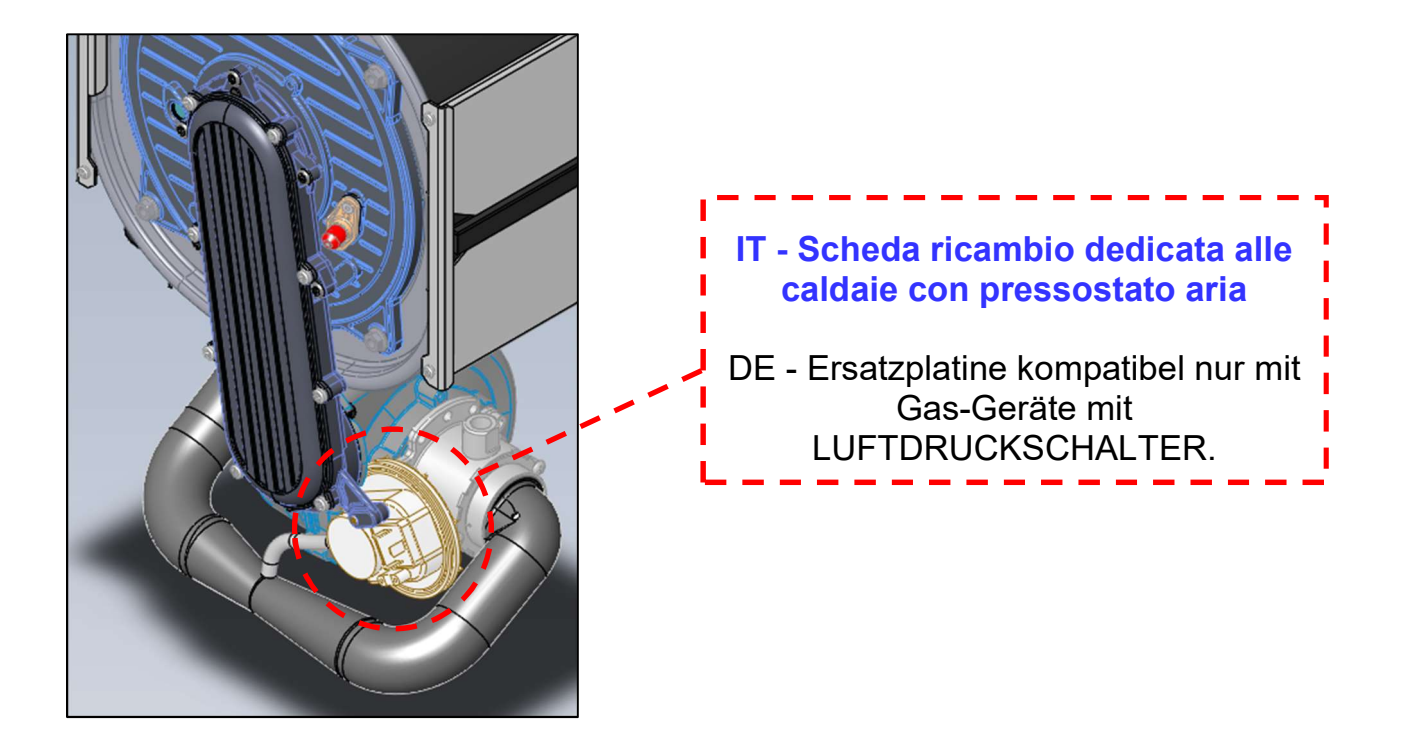

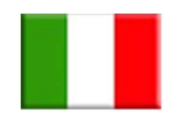

ISTRUZIONI SCHEDA 6SCHEGAR48

(riferite al mercato tedesco)

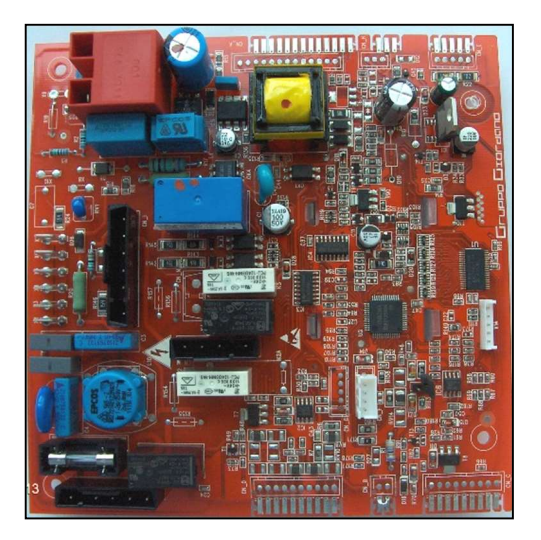

## ATTENZIONE

Questa scheda è compatibile di base per caldaie a condensazione 24 kW alimentate a gas metano di tipo ISTANTANEO (KC) e dotate di PRESSOSTATO ARIA.

Per caldaie con diversa potenzialità o tipologia, seguire le istruzioni che seguono.

## NOTE:

 Se la caldaia a cui si sostituisce la scheda è priva di pressostato aria, utilizzare la scheda ricambio 6SCHEMOD40 o 6SCHEMOD27 verificando le prime tre cifre del codice seriale presente sull'etichetta della scheda originale di caldaia:

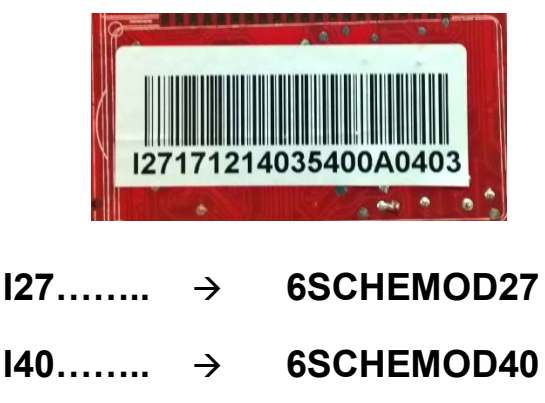

#### Procedura per accedere ai PARAMETRI TECNICI:

- Premere contemporaneamente per tre secondi i tasti "reset" e "stato caldaia" per accedere alla modalità di programmazione (il lampeggio della chiave inglese durante la pressione dei tasti indica la corretta fase d'accesso);
- Con i tasti "+/- riscaldamento" selezionare il parametro da modificare
- Premere il tasto "ok" per abilitare la modifica del parametro selezionato (sul display apparirà il simbolo fisso della chiave indicando la possibilità di effettuare la modifica);
- Modificare il valore con quello corretto agendo sui tasti "+/- riscaldamento";
- Confermare il valore modificato premendo il tasto "ok" e passare al parametro successivo con i tasti "+/- riscaldamento";

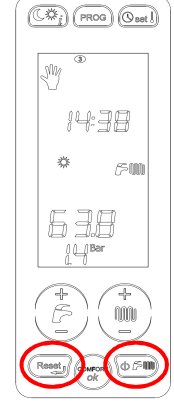

Verificare ora i seguenti parametri in funzione della tipologia di caldaia e dell'impianto:

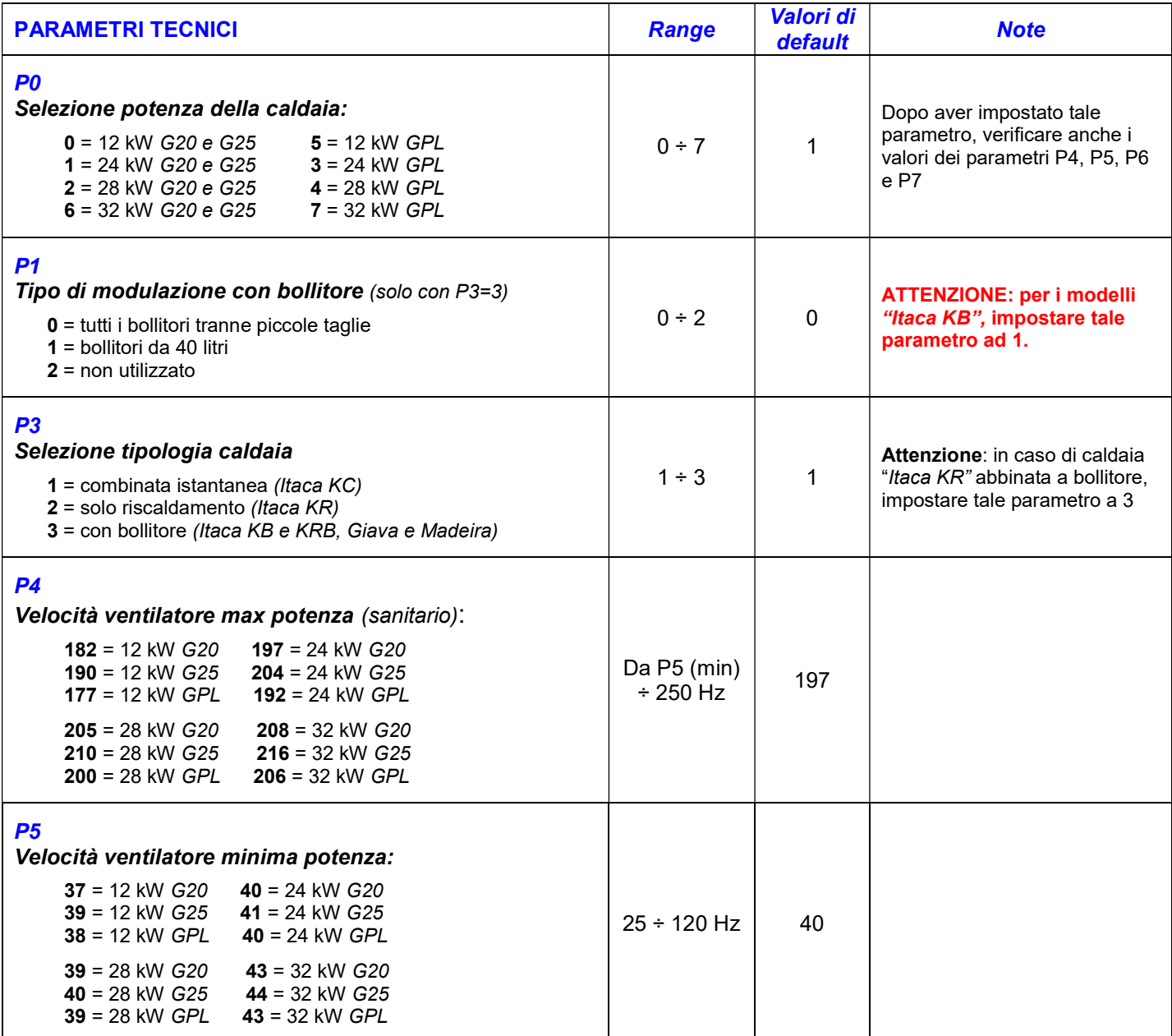

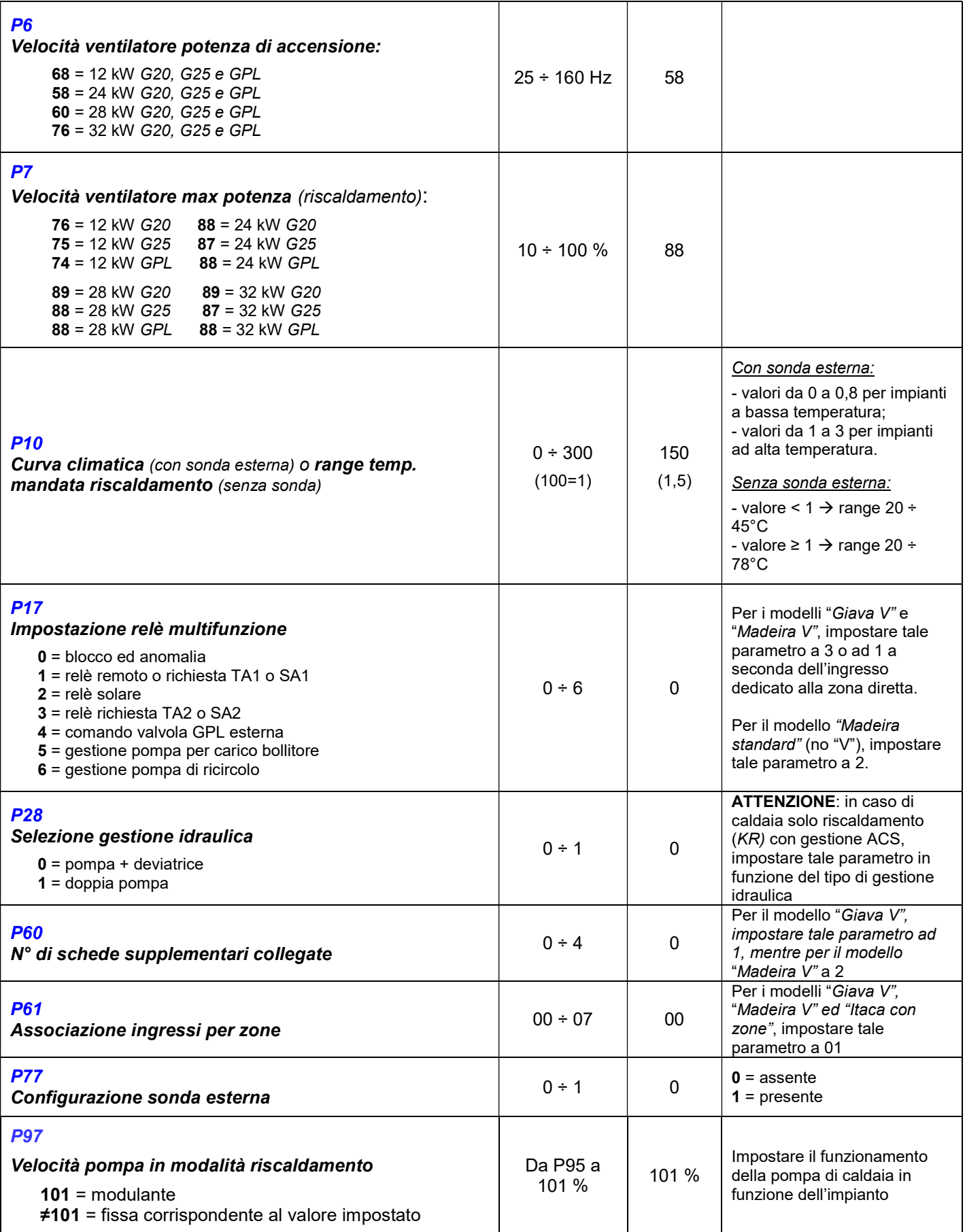

Uscire dalla modalità di programmazione premendo il tasto "reset".

### Procedura per accedere ai PARAMETRI SUPER-TECNICI:

Dopo il novantanovesimo parametro, si può accedere alla lista dei parametri super-tecnici (P<sub>st</sub>). La scritta "Cod" indica la necessità d'inserire un codice d'accesso (default 1398) attraverso i tasti "+/ riscaldamento" (premere il tasto "ok" la prima volta e dopo ogni singolo numero).

Ad inserimento corretto della password d'accesso, compare sul display l'icona  $\mathbb{V}$  indicante l'avvenuto ingresso nella lista dei parametri super-tecnici. A questo punto selezionare e modificare i parametri desiderati con la stessa modalità indicata nel paragrafo precedente:

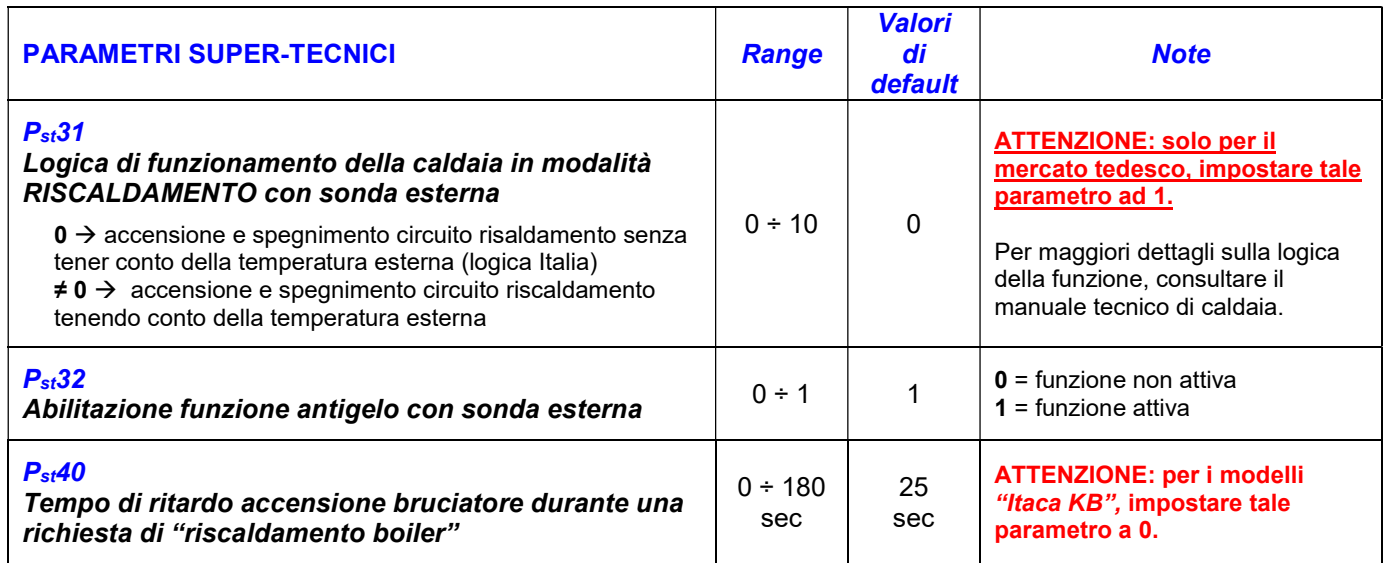

N.B. per consultare ulteriori parametri, fare riferimento al manuale tecnico di caldaia.

### ERRORI:

- In caso di errore E01 o E02 alla prima alimentazione, premere il tasto "Reset";
- $\triangleright$  In caso di errore E06, verificare il parametro P03;
- $\triangleright$  In caso di errore E41, verificare il parametro P60;
- $\triangleright$  In caso di errore E47, verificare il parametro P77;
- In caso di errore E43, verificare il parametro P61 o  $P_{st}31$ ;

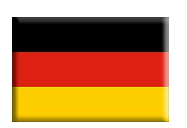

# Montageanleitung – Hauptplatine

# 6SCHEGAR48

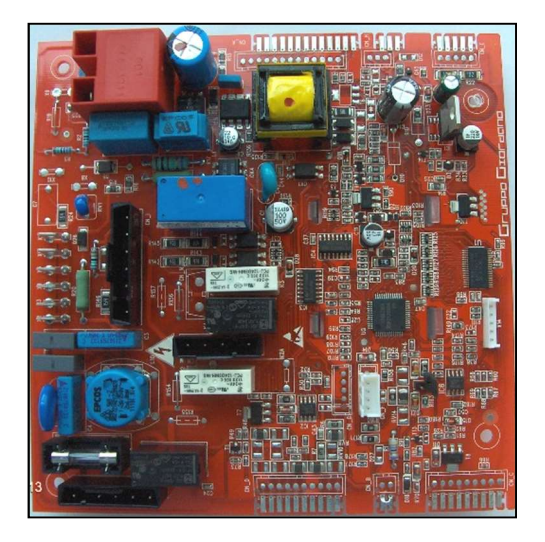

## **ACHTUNG**

der Feuerungsautomat ist im Auslieferungszustand eingestellt auf ein Itaca KC Gas-Kombibrennwertgerät mit LUFTDRUCKSCHALTER, Warmwasserbetrieb im Durchlaufprinzip mit 24 kW, Erdgas E. Die Hauptplatine/Feuerungsautomat muss je nach Vorort antreffender Geräteausführung und Gasart angepasst werden.

## WICHTIG:

**Eist der Kessel in der Ausführung ohne LUFTDRUCKSCHALTER, muss** die Ersatzplatine 6SCHEMOD40 oder 6SCHEMOD27 verwendet werden. Bitte, die ersten drei Ziffern des Seriencodes auf dem Etikett der Kesselplatine überprüfen.

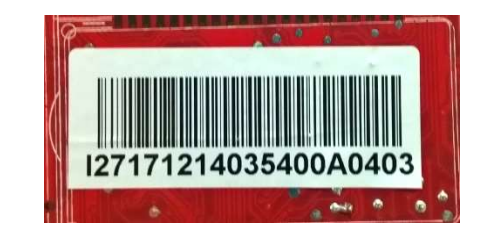

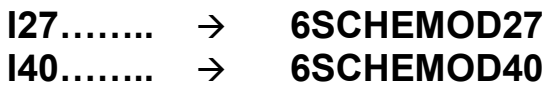

#### EINSTIEG und ÄNDERUNG der PARAMETERN der 1-ten Fachmannebene:

- Für den Einstieg in die 1-te Fachmannebene $(P)$  Taste "Reset" und Taste "Betriebsartenwahl" für länger als 3 Sekunden gleichzeitig betätigen, der Serviceschlüssel beginnt zu blinken Serviceschlüssels signalisiert den gelungenen Einstieg in die Fachmannebene);
- Mit der Taste "+/- Heizung" den gewünschten Parameter auswählen
- Mit Taste "ok" in den Parameter einsteigen (das Symbol "Serviceschlüssel" leuchtet dauerhaft);
- ∵ Anderung des Wertes mit Taste <sup>(مُسْس</sup>ُّب "**+/- Heizung**" +
- Mit Taste "**ok**" bestätigen und mit der Taste (www.t-t/- Heizung" den nächsten Parameter auswählen;

Mit der gleichen Vorgehensweise die nächsten Parametern überprüfen ggf. anpassen:

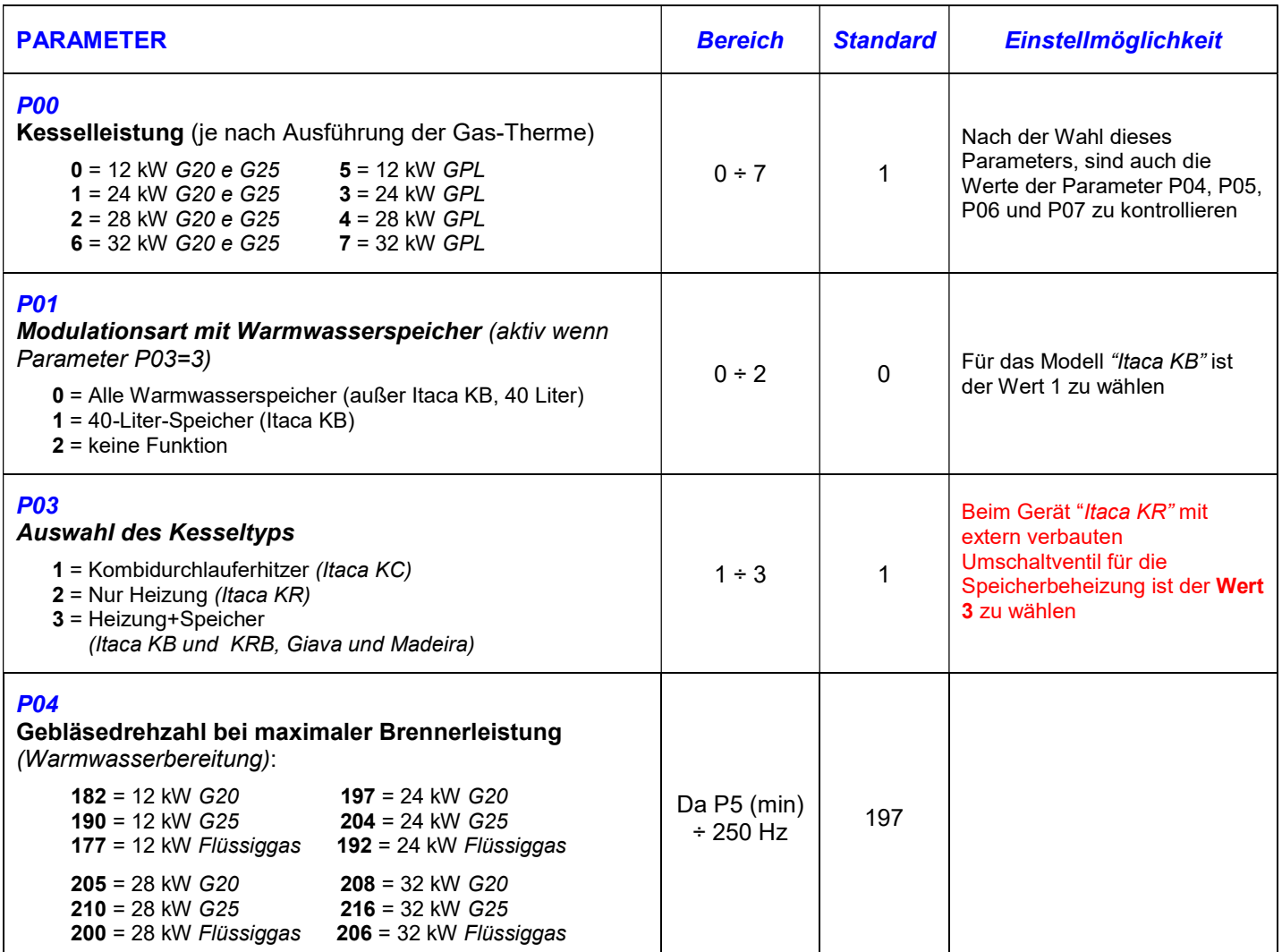

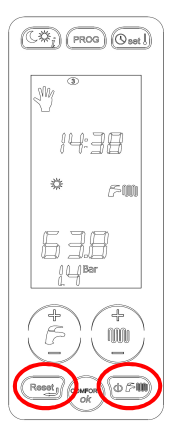

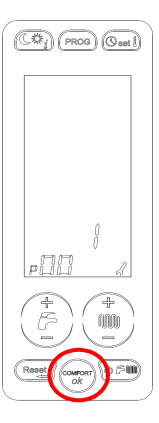

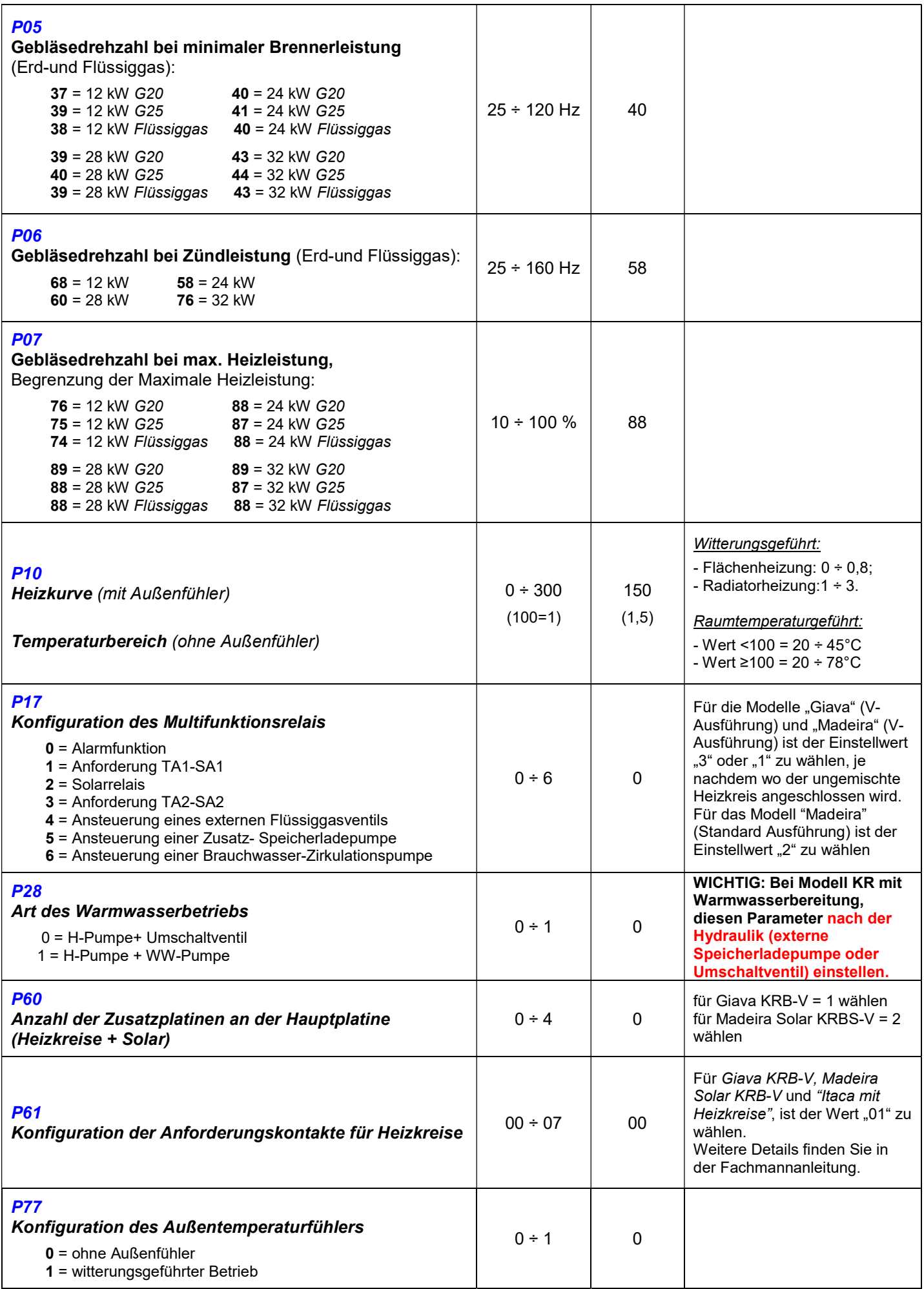

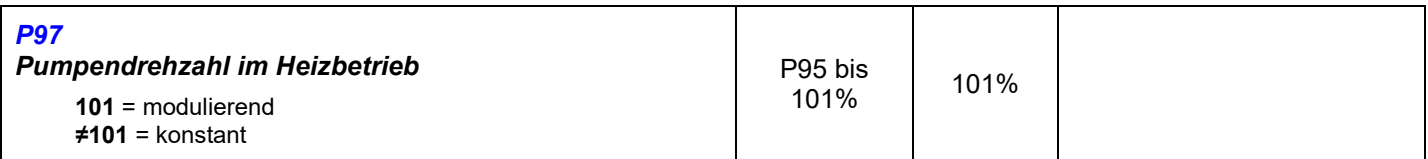

• Die Fachmannebene wird durch drücken der Taste "Reset" verlassen.

#### EINSTIEG und ÄNDERUNG der PARAMETERN der 2-ten Fachmannebene:

Folgende Parameter sind in der 2-ten Fachmannebene( $P_{st}$ ) anzupassen, in diese wie folgt eingestiegen wird:

- In der Fachmannebene bis zum letzten Parameter P99 blättern;
- den aufgeforderten vierstelligen Code ("Cod") eingeben (Standard 1398);
- mit  $\left(\bigcup_{i=1}^{n} a_i + 1\right)$  Heizung" wird jede Zahl gewählt und mit "ok" bestätigt

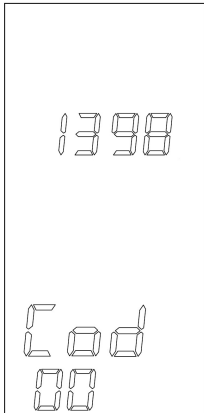

Nach erfolgreicher Eingabe des Passworts leuchtet im Display das Symbol für **Kollandischen** für die 2-te Fachmannebene auf, die Parameter können jetzt gewählt und verändert werden (mit Taste "ok" in

den Parameter einsteigen, Änderung des Wertes mit Taste "+/- Heizung" (

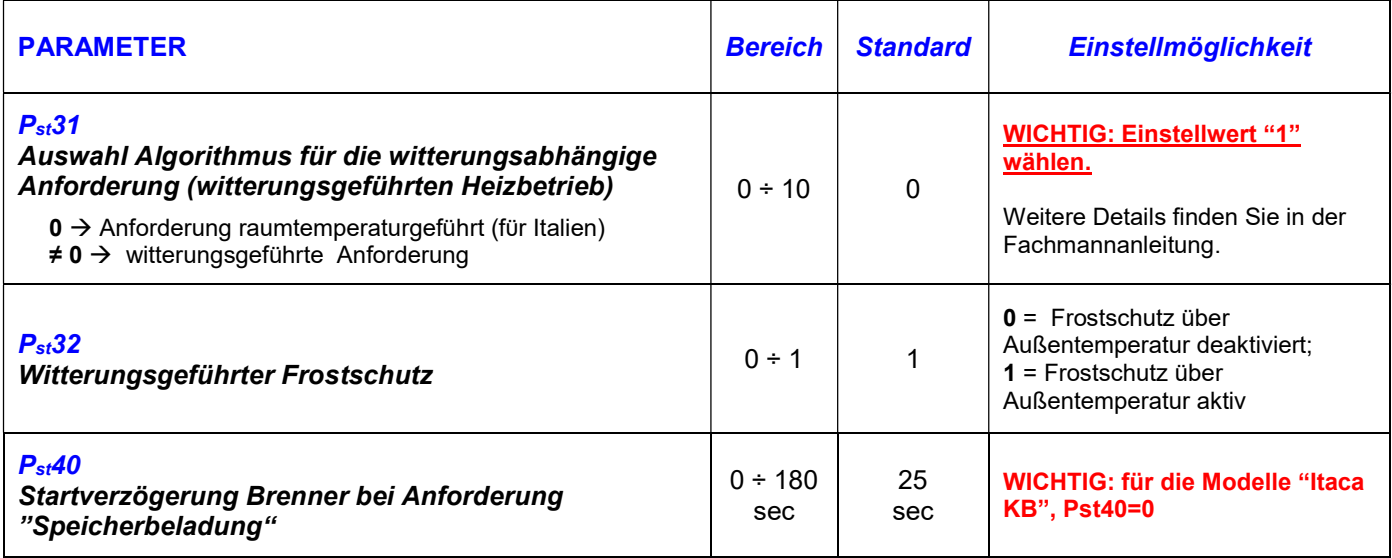

Anmerkung: Weitere Parametereinstellungen finden Sie in der Fachmannanleitung.

## STÖRUNGEN:

- Bei Störung E01 oder E02 bei der ersten Spannungsversorgung, die Taste "Reset" drücken;
- Bei Störung E06, Parameter P03 überprüfen;
- **Eei Störung E41, Parameter P60 überprüfen;**
- Bei Störung E47, Parameter P77 überprüfen;
- $\triangleright$  Bei Störung E43, Parameter P61 oder P<sub>st</sub>31 überprüfen;